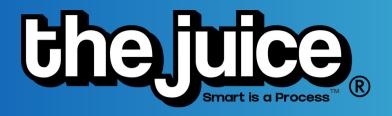

## **HOW TO: SEARCH & CREATE ASSIGNMENTS**

Searching for content and creating assignments in The Juice is easy, just follow the steps below!

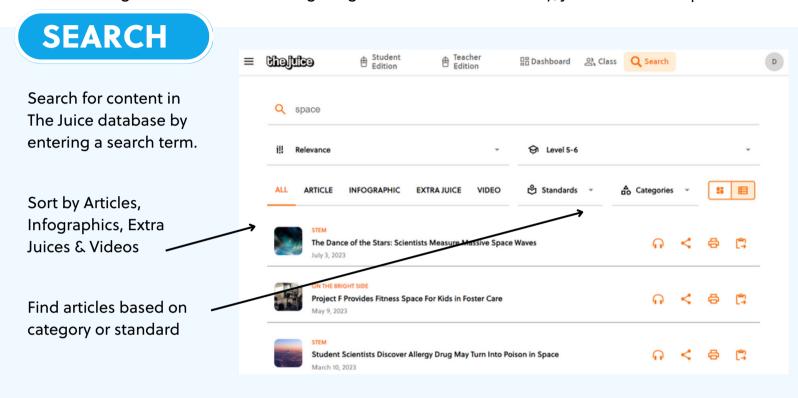

## **CREATE ASSIGNMENTS**

Assign individual articles to students by selecting the assignment button in the search results or on a Daily Juice article.

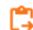

After you select the class you can choose to assign the articles to all students, a group of students or an individual student.

You can view student performance on assignments in the "Class" tab.

## STEM The Dance of the Stars: Scientists Measure Massive Space Waves July 3, 2023 | 11-1283 Class #1 GA, GB, G10, G12 Class #2 GA, GB, G10, G12 Chass #2 GA, GB, G10, G12 This assignment was successfully created!

## **ADDITIONAL SUPPORT**

Visit our <u>FAQs</u> or watch our <u>product walkthrough</u> videos here. Still not finding the answer to your question? Do not hesitate to reach out via our <u>customer support form</u>.